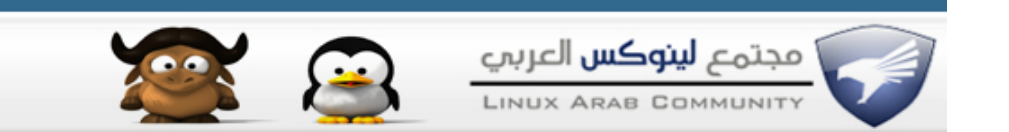

## **اداره مستخدمي اللينوكس**

بسم الله ،،

# **[EncrYpted](http://linuxac.org/forum/member.php?u=7317)** لينكساوي

السـلام عليكم ورحمة الله وبركاته ،، كيف الأحول شباب ،، ان شاء الله بخير موضوع اليوم ان شاء الله عن عملية اداره مستخدمين النظام من اضافه وحذف و و .. الخ حنعتمد اليوم على 5 اوامر مهمه جدا نبدأ بسـم بالله بأولهم

المر

كود:

useradd

هذا المر خاص بإضافه مستخدم جديد للنظام

هناك عده خيارات ومن أهمها

كود:

عمل الوم الاص للمستخدم الديد d- الشيل الأفتراضي للمستخدم s-كلمه مرور الستخدم p- مموعه الستخدم الرئيسية سواء كتابه رقم الموعه او اسها g- عمل ملد الوم لذا الستخدم الديد m- رقم الستخدم u- اضافه تاريخ لنتهاء مده صلحية العضو e- جعل رقم العضو مُستخَدم لأكثر *م*ن مستخدم o-

مثال بسيط على المر وأضافه عضو جديد بأسم encrypted

كود:

useradd -u 1001 -g users -s /bin/bash -p 123456 -d /home/encrypted -m encrypted

لو لحظنا هنا

\* رقم المستخدم 1001

\* المجموعه users

\* الشيل الفتراضي

كود:

/bin/bash

وهناك عده انواع من الشيل وكل واحد منهم يحمل خصائص معينه والمشهور والكثر استخداما هو ال Bourne Again shell لكلمه اختصار وهو bash

طبق هذا المر لمشاهده المزيد

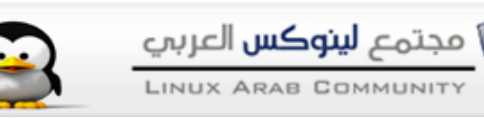

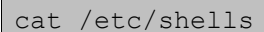

كود:

\* الباس 123456

\*مجلد الهوم الخاص بالمستخدم

كود:

/home/encrypted >> encypted

ولأضافه تاريخ انتهاء لصلاحيه العضو قم بأضافه الخيار

كود:

-e YYYY-MM-DD

 $y = year$  . m = month . d=day

==

ثانيا المر usermod

وهو خاص بتعديل اي خيارات لأي مستخدم

كود:

 خيار عمل ملد اخر خاص للمستخدم d- تغيي الشيل الفتاضي للمستخدم s- تغيي كلمه مرور الستخدم p- تغيي اسم دخول الستخدم l- غلق حساب الستخدم L- فتح حساب الستخدم مره اخرى U- تغيي مموعه الستخدم الرئيسية سواء كتابه رقم الموعه او اسها g- تغيير جملد الهوم الخاص بالمستخدم m-تغيي رقم الستخدم u- تغيي اضافه تاريخ لنتهاء مده صلحية العضو e-

.<br>استخدام الأمر يكون على الشكل التالي

كود:

usermod [option ] [account]

مثال لتغيير الشيل الفتراضي

كود:

usermod -s /bin/csh encrypted

او غلق حساب مستخدم معين

كود:

usermod -L encrypted

في هذه الحاله سيعطيك كلمة المرور غير صحيحه

او فتح حسابه مره اخره

كود:

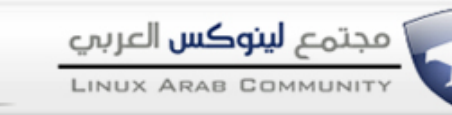

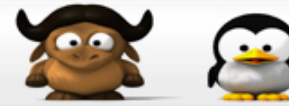

usermod -U encrypted

#### تغير مجلد الهوم لمستخدم معين

كود:

usermod -d /home/enc3 -m encrypted

يمكنك متابعه التغييرات الحاصله في هذا المستخدم بأستخدم المر

كود:

كود:

finger

finger encrypted

او من خلل ملف passwd

واستعراضه كالتالي

كود:

كود:

cat /etc/passwd

encrypted:x:1001:100::/home/enc3:/bin/csh

===========

### نأتي للمر الثالث وهو عمليه حذف العضو

كود:

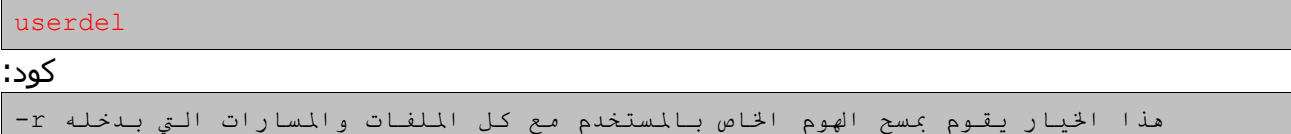

مثال

كود:

userdel encrypted

سيقوم هذا المر بمسح العضو فقط دون مسح المجلد الخاص به

كود:

userdel -r encrypted

سيقوم هنا بمسح المجلد الخاص بالمستخدم والمستخدم ايضا

============

هناك ايضا امر خاص بتغيير كلمات مرور مستخدمين النظام

كود:

passwd

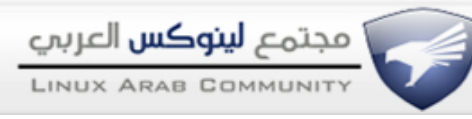

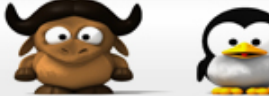

مثال

كود:

passwd encrypted

سيطلب منك ادخال كلمه المرور الجديد ثم اعاده كتابتها هذا في حاله استخدامك الروت

اما في حاله استخدامك عضويتك الغير الجذر العاديه سيطلب من الباس القديم ثم الباس الجديد ثم اعاده كتابته

في حاله التغيير ما بين المستخدمين

استخدم المر

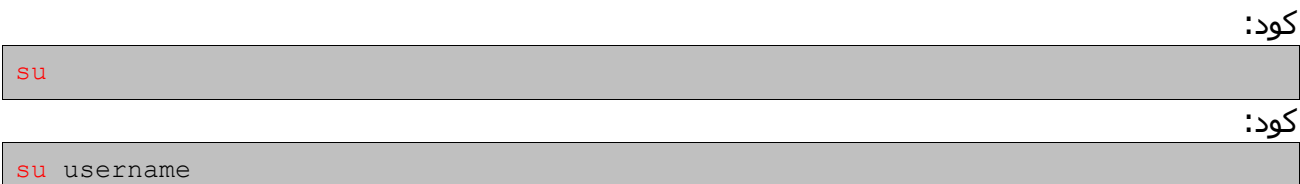

سيقوم بطلب باس المستخدم المراد التغيير اليه

 ،، في النهاية للحديث بقية و يوجد ايضا العديد من الخيارات التي لم تذكر بالموضوع ،، وارجو ان اكون قد وفقت في الشرح حاول استخدام ال man pages للتعرف على هذه الاوامر اكثر ،، إن أصبت فمن الله وتوفيقه وإن أخطأت فمن نفسي والشيطان واي خطأ منتظرين من الشباب مناقشته وتصحيحه اخوكم encrypted

> [bryadh](http://linuxac.org/forum/member.php?u=2727) :. عضو شرف .:

السل م عليكم شكرا أخي الكريم EncrYpted علي الإفادة و التذكير و مساهمة في الإثراء والدعم لمساهمة الأَخ الكريم إليكم بالأمر التالي :

كود: find / -uid < UID > -depth -exec rm -rf "{}"\; هذا المر يقوم بحذف كل ما قام بكتابته المستخدم< UID < علي الجهاز من خلل حسابه كملفات الكنتراب crontab و إلخ . أي أن أي أثر لهذا المستخدم < UID < سوف يمحي من علي الجهاز و لو كان حرف أو كلمة قام بكتابته هذا المستخدم

> [zAKoO Lord](http://linuxac.org/forum/member.php?u=6557) :. مشرف سابق .:

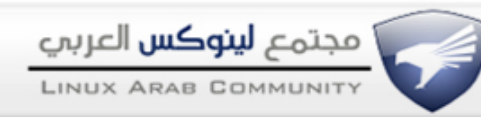

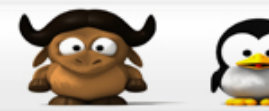

وعليكم السلام مساهمة جيدة منك اخ **bryadh** بس ياليت توضح أكثر عن فائدة ملف الكنتراب وهل تقصد بصفة عامة ملف اللوج ؟؟ ونرجو من باقي العضاء سدح كل امر مهم بحاجة لإستخدامه لتعم الفائدة

> تحياتيـ [bryadh](http://linuxac.org/forum/member.php?u=2727) :. عضو شرف .:

### اقتباس:

المشاركة الصلية كتبت بواسطة Lord zAKoO وعليكم السلام مساهمة جيدة منك اخ *bryadh* بس ياليت توضح أكثر عن فائدة ملف الكنتراب وهل تقصد بصفة عامة ملف اللوج ؟؟ ونرجو من باقي العضاء سدح كل امر مهم بحاجة لإستخدامه لتعم الفائدة تحياتيـ

كود:

userdel -r encrypted

سيقوم هنا بمسح المجلد الخاص بالمستخدم والمستخدم ايضا

شكرا أخي الكريم علي التعقيب : في ما يخص امر حذف حساب مستخدم من علي الجهاز و ملفاته فإن المر الذي كتبته يقوم بحذف المستخدم و الملفات الموجودة بمجلده و كما يمتد الحذف كذلك إلي ملفات البريد التابعة له بالمسار /mail/var , أي mailbox التابع له ولكن هذا الأمر لا يقوم بحذف الأوامر التي سجلها هذا المستخدم بالجهاز ككل و منها مثلا- التي مسجلة بملف الكرونتاب crontab و التي ل يمكن حذفها إل يدويا إذا ما طبقنا المر الول في حذف حساب مستخدم

كمثال هاك مثال من جهازي لمشاهدة المر المذكور crontab سوف أساعد بعد إذنك في المساهمة بالتعريف ببعض الوامرو ذلك حسب تدرج الموضوع الذي سوف تقومون بإدراجه

كود:

linux-wrall:/ # crontab -l # DO NOT EDIT THIS FILE - edit the master and reinstall. # (/tmp/crontab.XXXXbcq8FN installed on Fri Jan 18 21:40:51 2008) # (Cron version V5.0 -- \$Id: crontab.c,v 1.12 2004/01/23 18:56:42 vixie Exp \$) 38 13 \* \* \* /etc/webmin/cron/tempdelete.pl 0,10,20,30,40,50 \* \* \* \* /etc/webmin/servers/auto.pl

وشكرا سلفا اخي الكريم